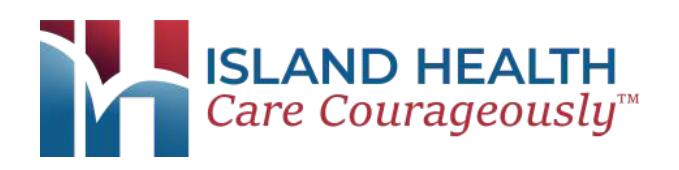

## **Telemedicine Visit Patient Guide**

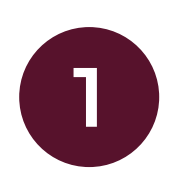

Ten minutes before your appointment, visit islandhealth.org/virtual or scan the QR code.

Select the department or specialty for your appointment.

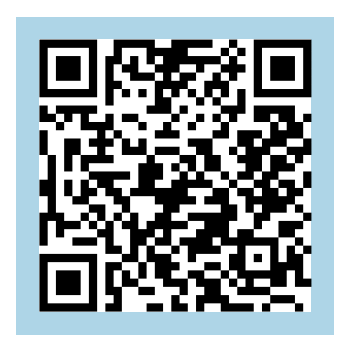

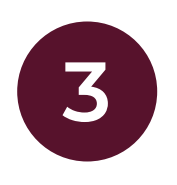

Click "Enter Waiting Room." **3**

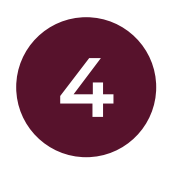

Enter your information and a brief description of the reason for your visit. Check the consent box and click "Continue" to enter the virtual waiting room.

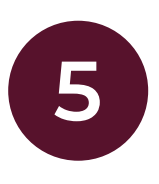

Your provider will connect with you in the virtual waiting room to start your visit.

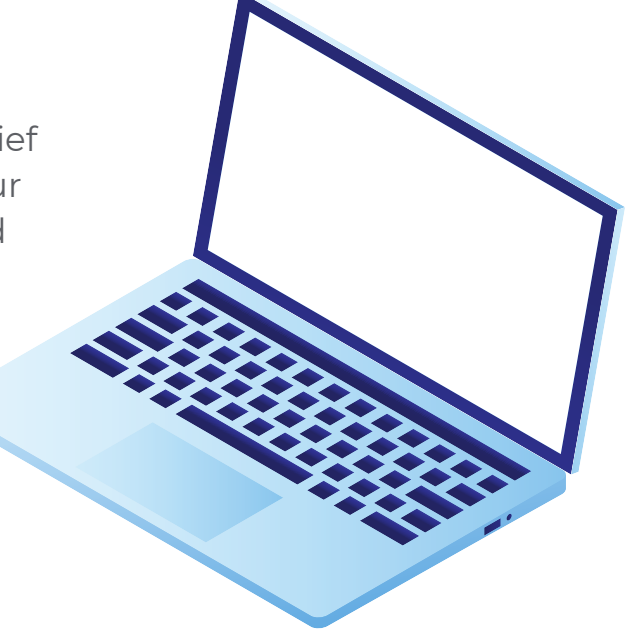

## **Need help or have questions?**

If you need help setting up your phone or computer, or have questions about telemedicine visits, please call 360.293.3101 for assistance.